# **Portal de Padres Evaluaciones de Virginia**

**Guía de Usuarios**

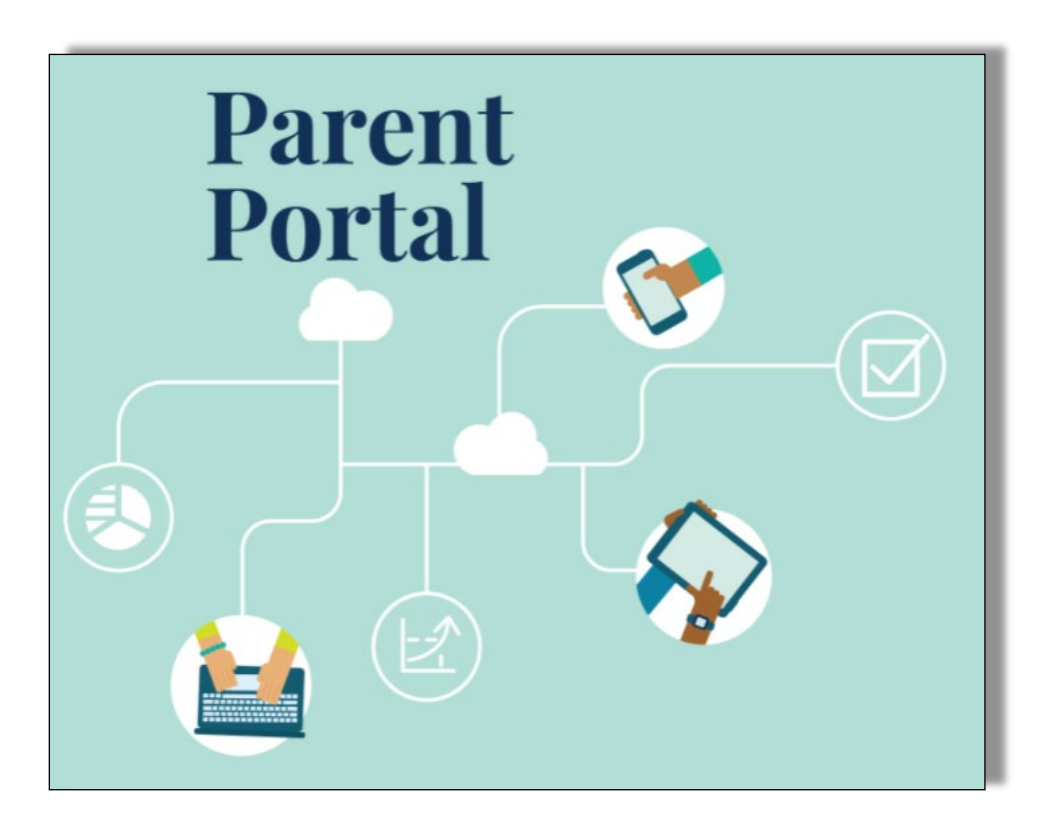

29 de octubre del 2021

#### **1-Crear su cuenta**

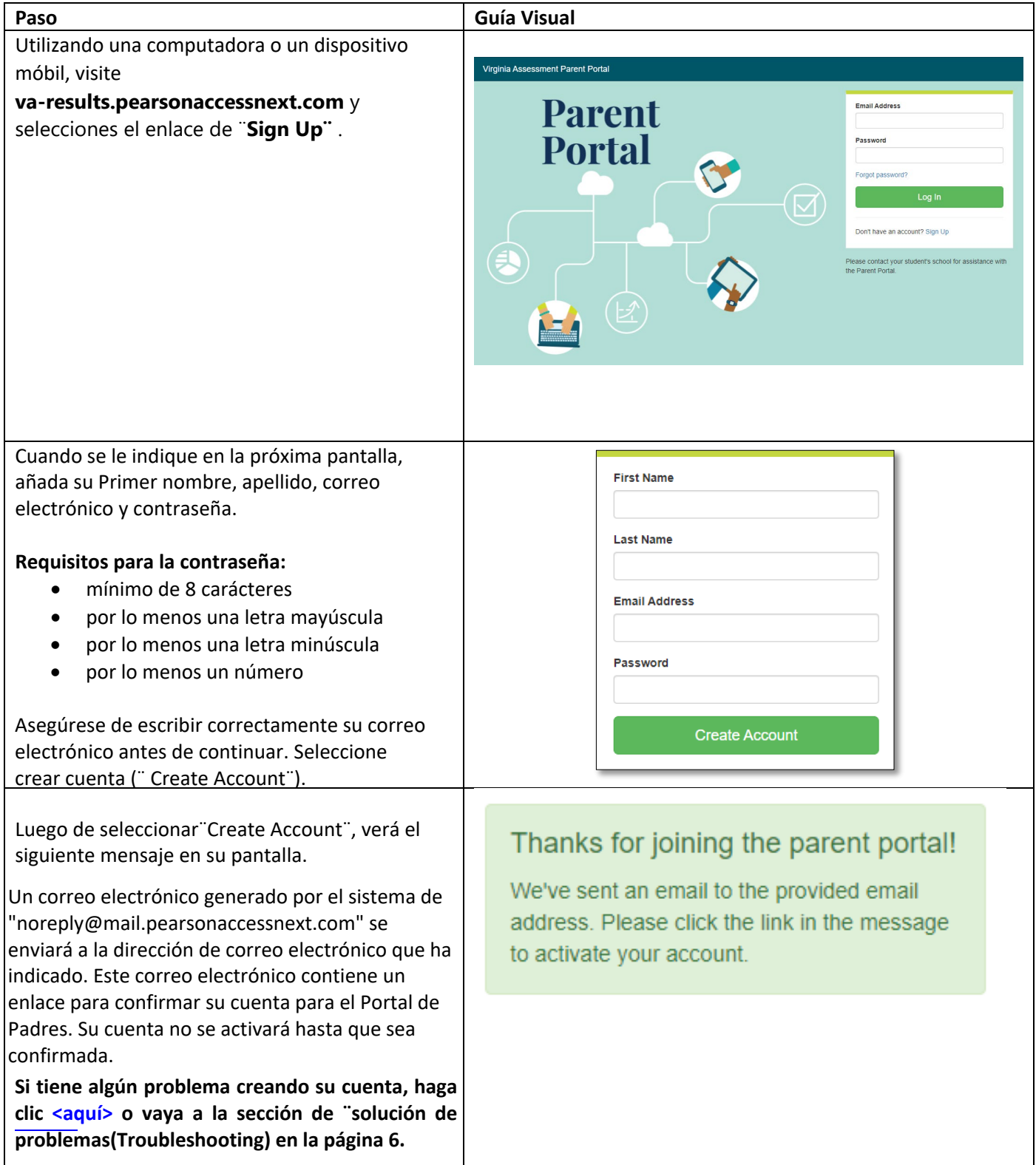

### **2-Confirmar su Cuenta**

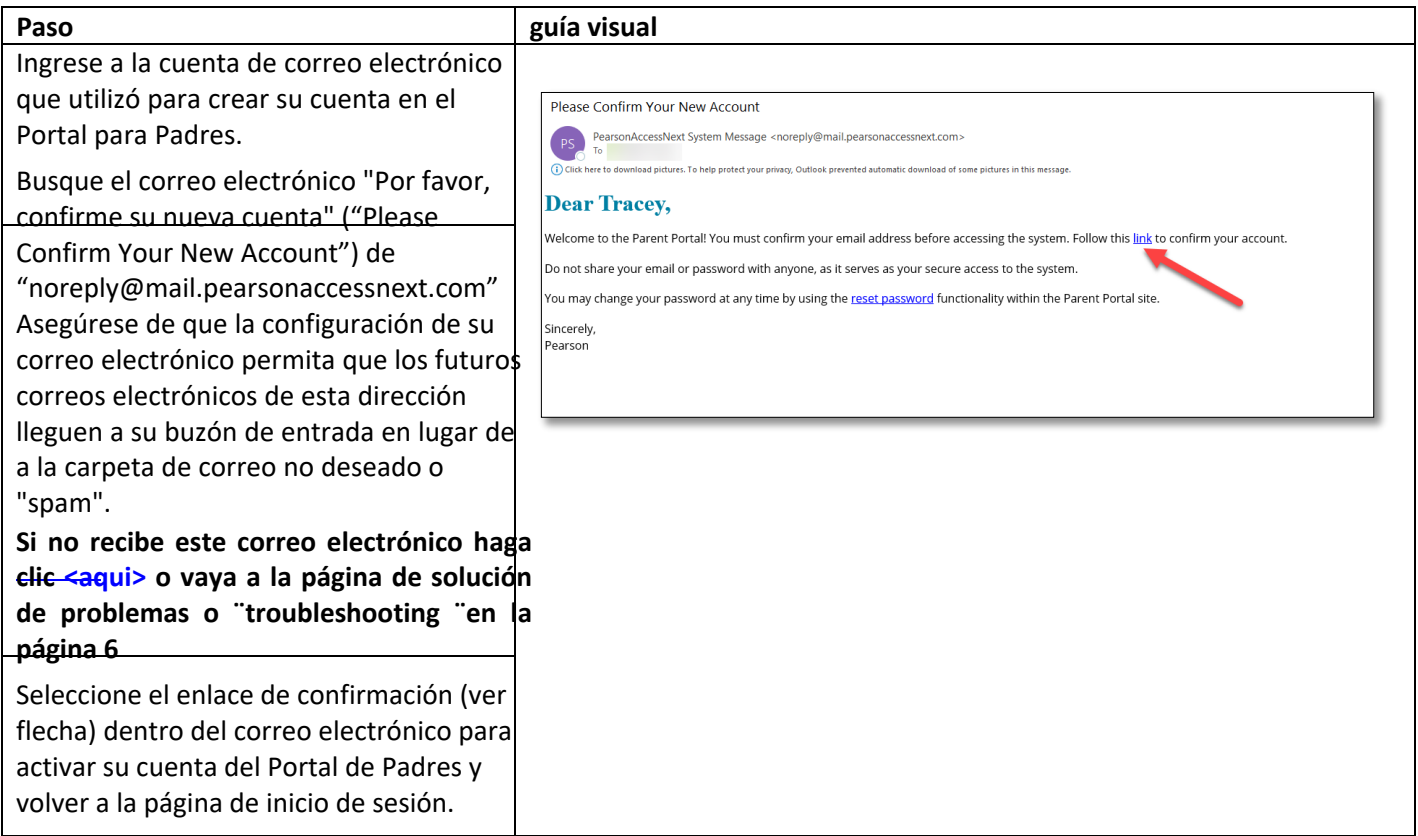

#### **3-Iniciar sesión en su cuenta**

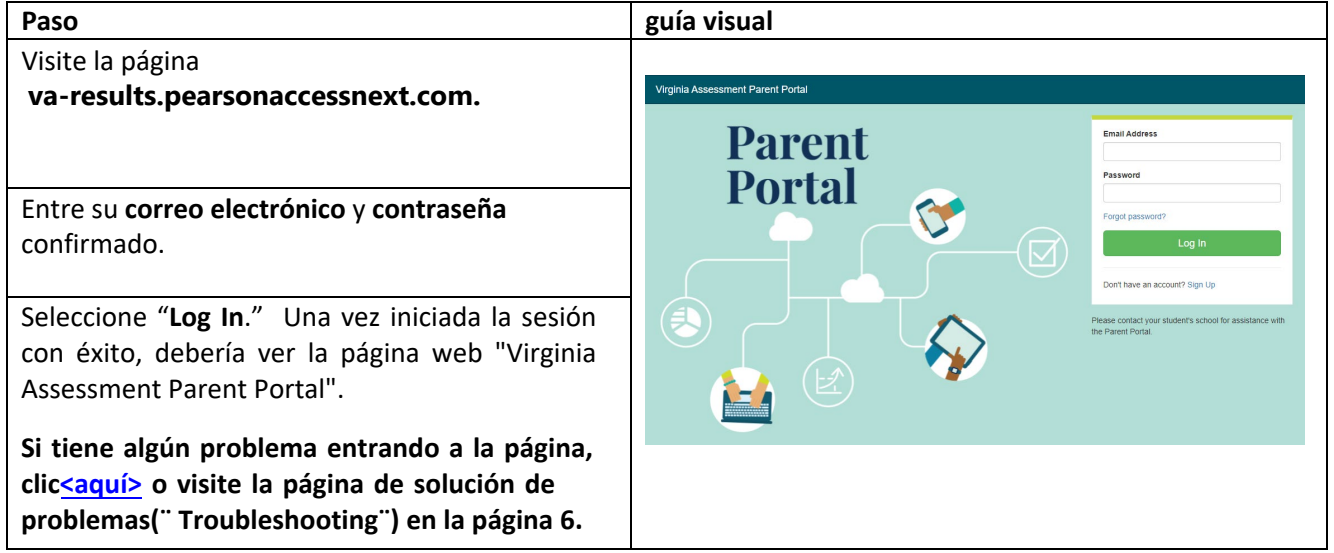

## **4-Añada su Código de Reclamación**

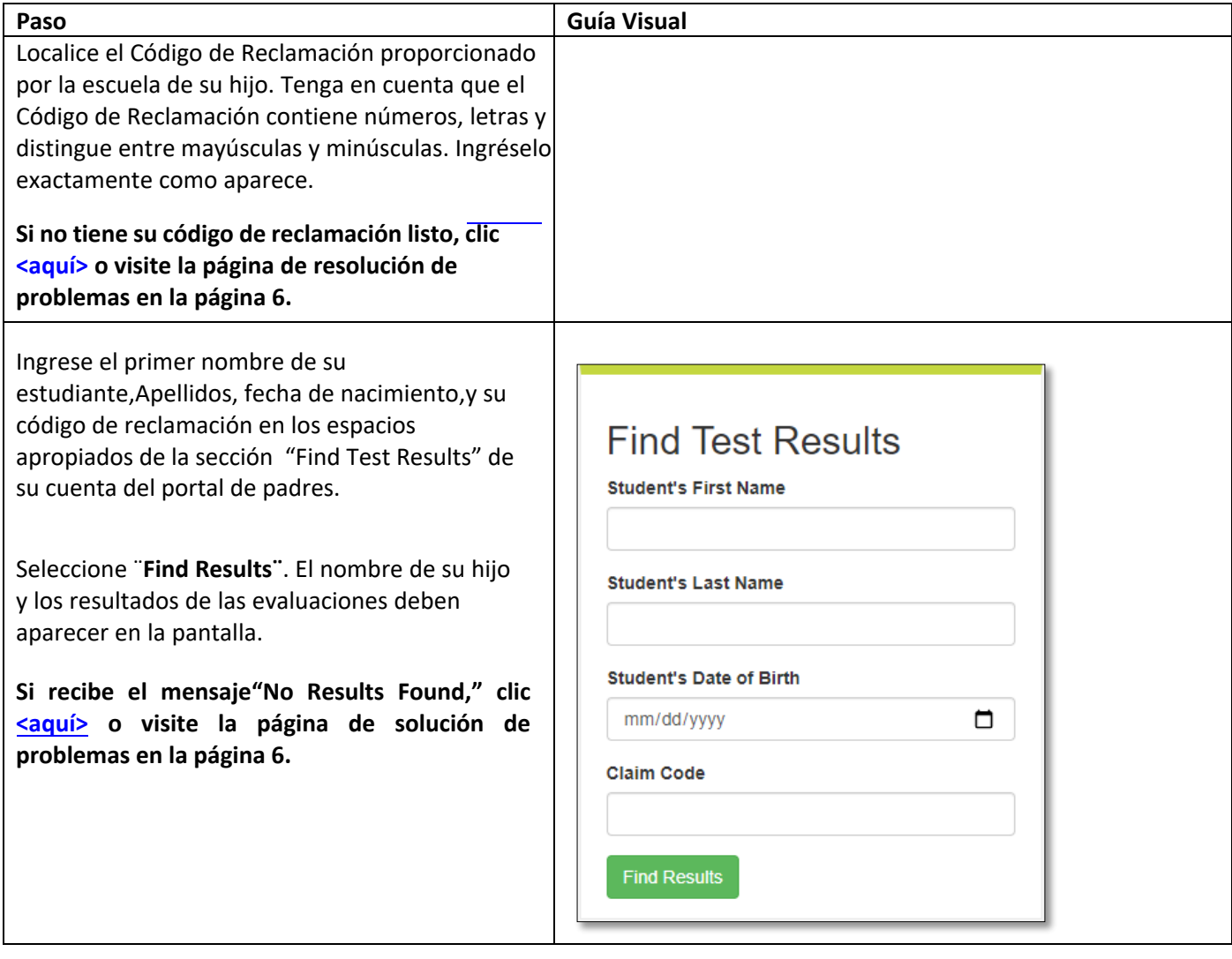

#### **5-Ver Resultados**

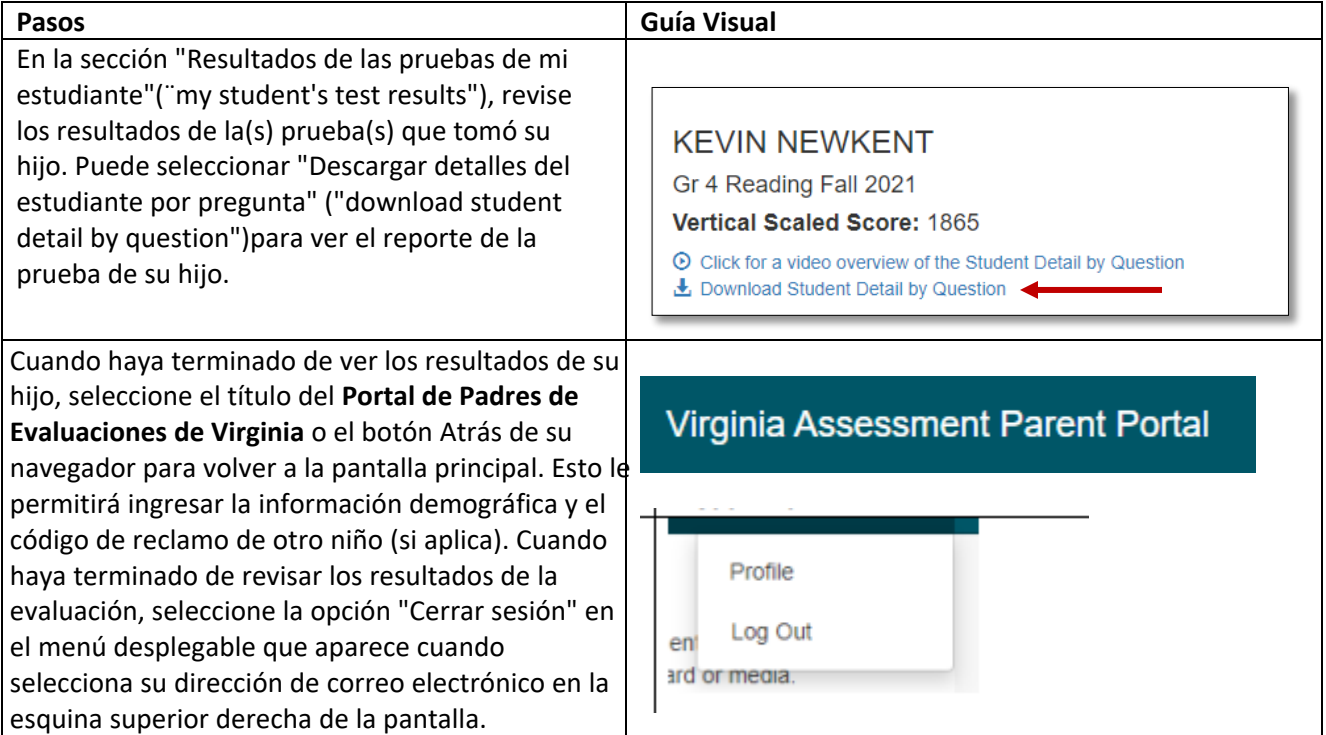

## **6-Cambiar su cuenta de perfil**

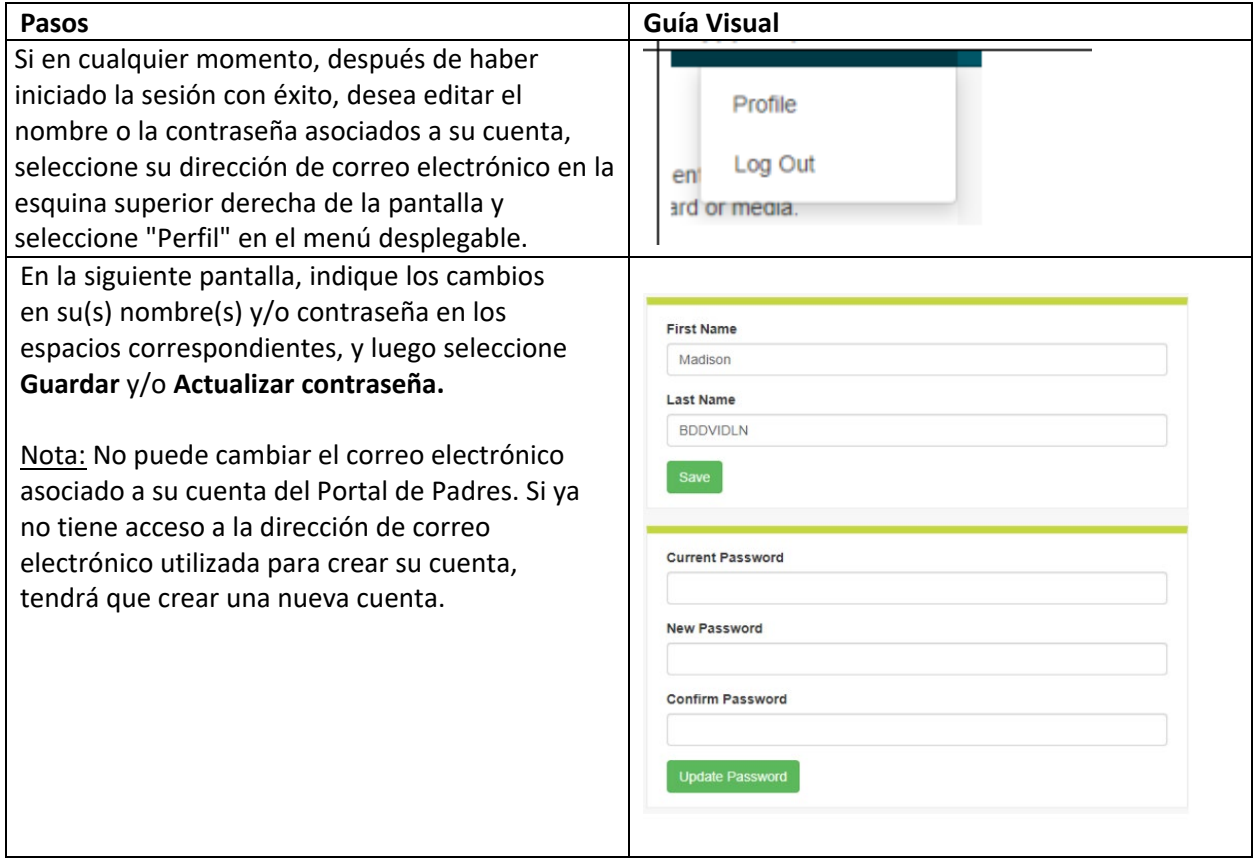

## <span id="page-6-0"></span>**7-Solución de Problemas (¨Trobleshooting¨)**

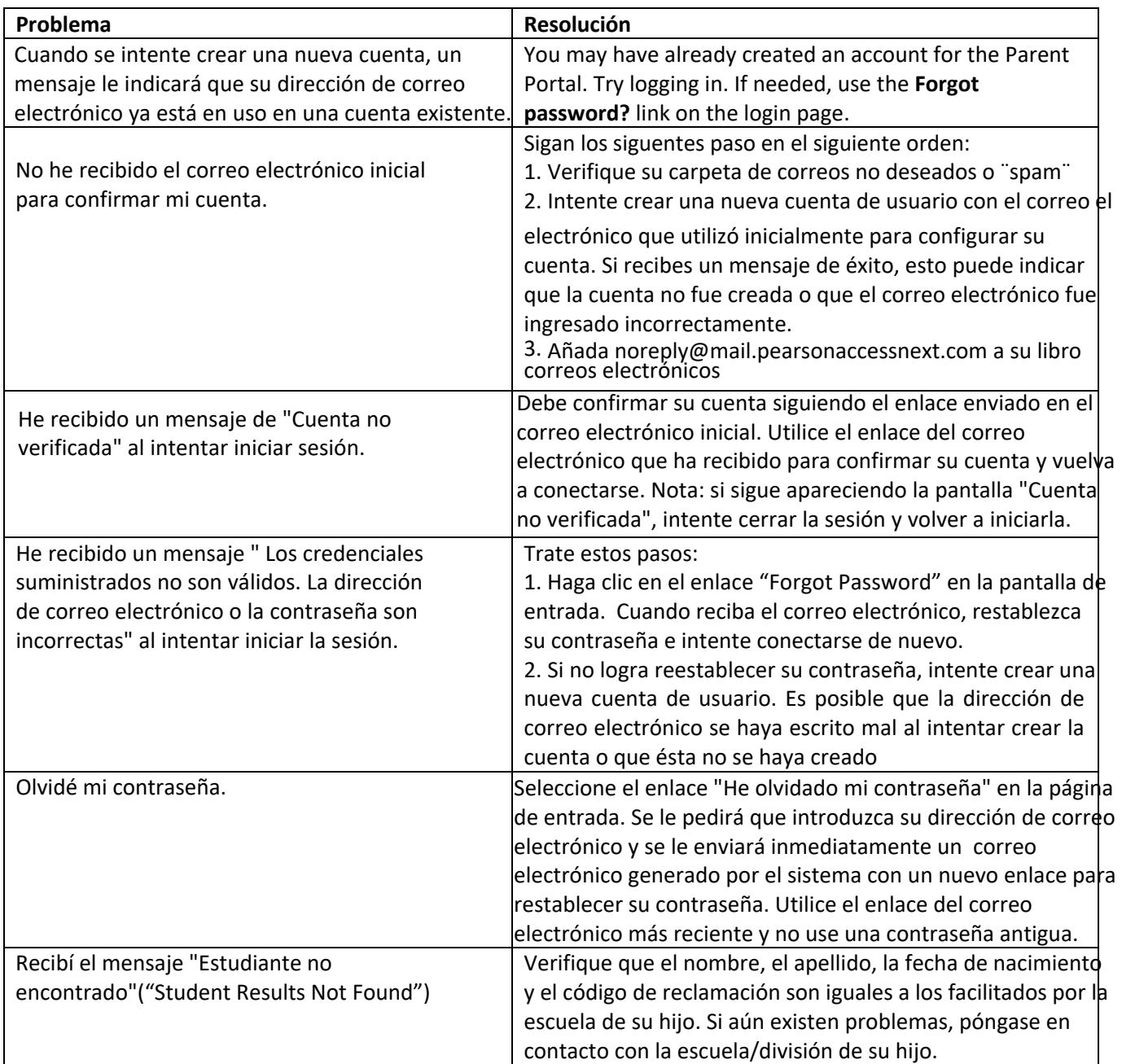